## **Как да въведем авансови данъчни облекчения за деца в СТИЛ през 2023 г.**

**Авансовите данъчни облекчения за деца** от началото на 2023 г. вече са на месечна база *(за повече информация вижте § 7. от Преходните и заключителни разпоредби на Закона за прилагане на разпоредби на Закона за държавния бюджет на Република България за 2022 г., Закона за бюджета на държавното обществено осигуряване за 2022 г. и Закона за бюджета на Националната здравноосигурителна каса за 2022 г., обнародван в ДВ, бр. 104 от 30.12.2022 г. - [https://dv.parliament.bg/DVWeb/showMaterialDV.jsp?idMat=182628\)](https://dv.parliament.bg/DVWeb/showMaterialDV.jsp?idMat=182628).*

За да добавите авансово данъчно облекчение за деца в СТИЛ, маркирайте съответния фиш за месец от 2023 г., кликнете с десен бутон на мишката в таблица *Удръжки* и от появилото се контекстно меню изберете **Добави**. Появява се форма **Разплащателно перо**, от която трябва да изберете перото за **Данъчно облекчение за деца:**

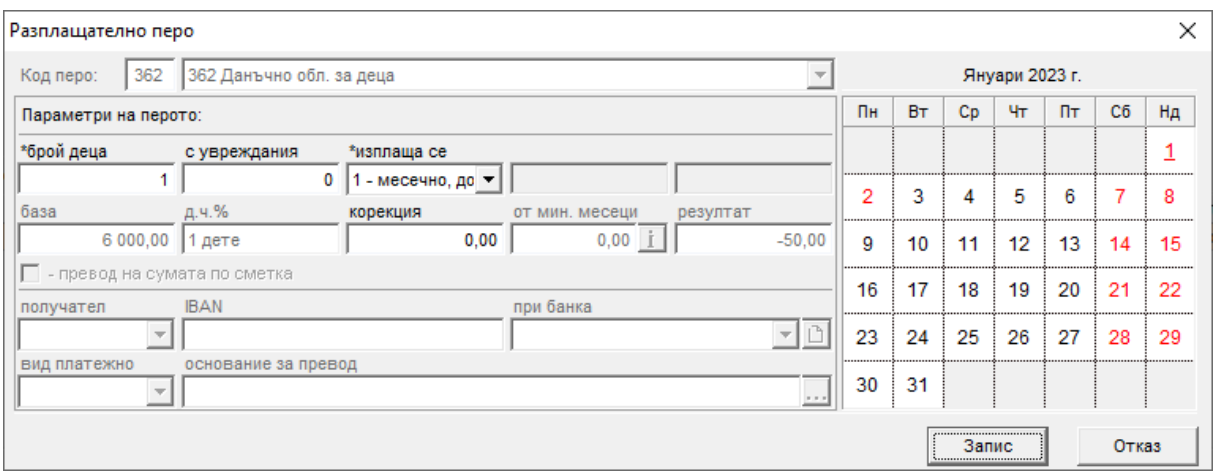

- В полето **\*брой деца** трябва да попълните съответния брой деца, за който се ползва *данъчно облекчение за деца по чл. 22в от ЗДДФЛ*  (стандартно). Ако тази информация е попълнена в картона на лицето, данните ще се заредят автоматично в полето.
- В полето **с увреждания** попълнете в това число брой деца с увреждания*, за които се използва данъчно облекчение по чл. 22г от ЗДДФЛ.* Ако тази информация е попълнена в картона на лицето, данните ще се заредят автоматично в полето.

*Примери:* Ако въвеждате данни за едно дете с увреждания, трябва да въведете: **\*брой деца** 1**, с увреждания** 1. Ако лицето има две деца под 18 г, едно от които е с увреждания, попълнете: **\*брой деца** 2**, с увреждания** 1.

• Полето **\*изплаща се** определя сумата на облекчението и начина й на изплащане:

*0 – на годишна база –* в този случай стойността на перото е нулева и то се използва единствено за годишното преизчисляване на данъка по ЗДДФЛ (при преизчислението се отчита дали има добавени пера за авансово данъчно облекчение за деца в предходните месеци от данъчната година). Стандартно се добавя в месец декември.

*1 – месечно, до размера на удържания данък –* облекчението е до размера на удържания данък за месеца, в който е добавено перото.

*Примери: В случай с едно дете, ако удържаният данък на лицето за месеца е 258 лв. облекчението ще бъде в размер на 50 лв., колкото е и*

*максималният месечен размер за авансовото данъчно облекчение в този случай.*

*Ако служителят има две деца и удържаният му данък за месеца е 68 лв. облекчението също ще бъде 68 лв. (максималният размер на облекчението в този случай е 100 лв., но лицето няма толкова удържан данък за месеца и затова авансовото данъчно облекчение за деца се редуцира до размера на данъка).*

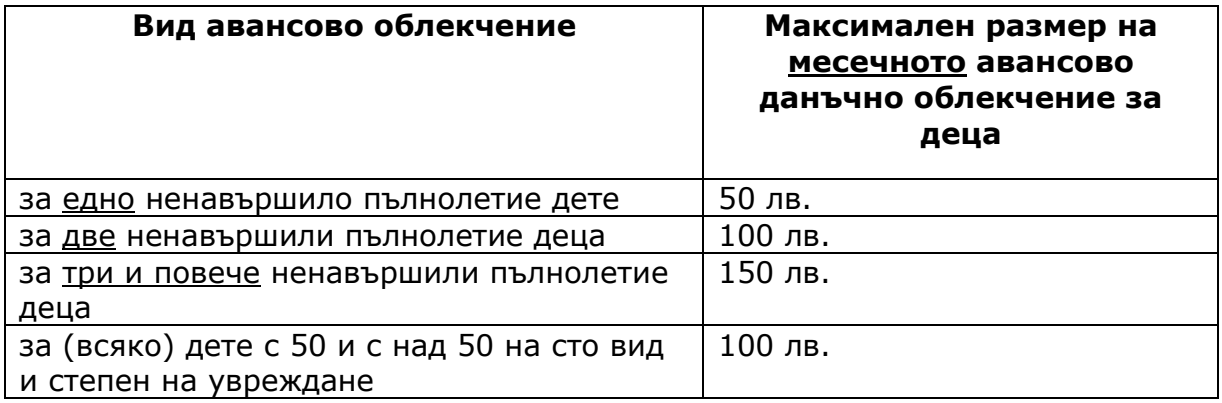

*Пример: Ако имаме 5 деца и 4 от тях са с увреждане, максималният размер на авансовото облекчение на месечна база ще бъде 150 лв. (за три и повече деца под 18 г.) + 4x100 лв. (по 100 лв. за всяко от 4-те деца с увреждания) = 550 лв.* 

След като въведете необходимата информация в разплащателното перо, натиснете бутоните **Запис** и след това **Изход**. Програмата добавя перото като нов запис в таблица *Удръжки*.